#### APLICACIÓN DE SOFTWARE MATEMÁTICO PARA EL CÁLCULO EN INGENIERÍA

**Docente**: María Dolores Jiménez

**Organizado por**: Asociación Jujeña de Estudiantes de Ingeniería Química (AJEIQ) Facultad de Ingeniería de la UNJu

2023

## Mathcad

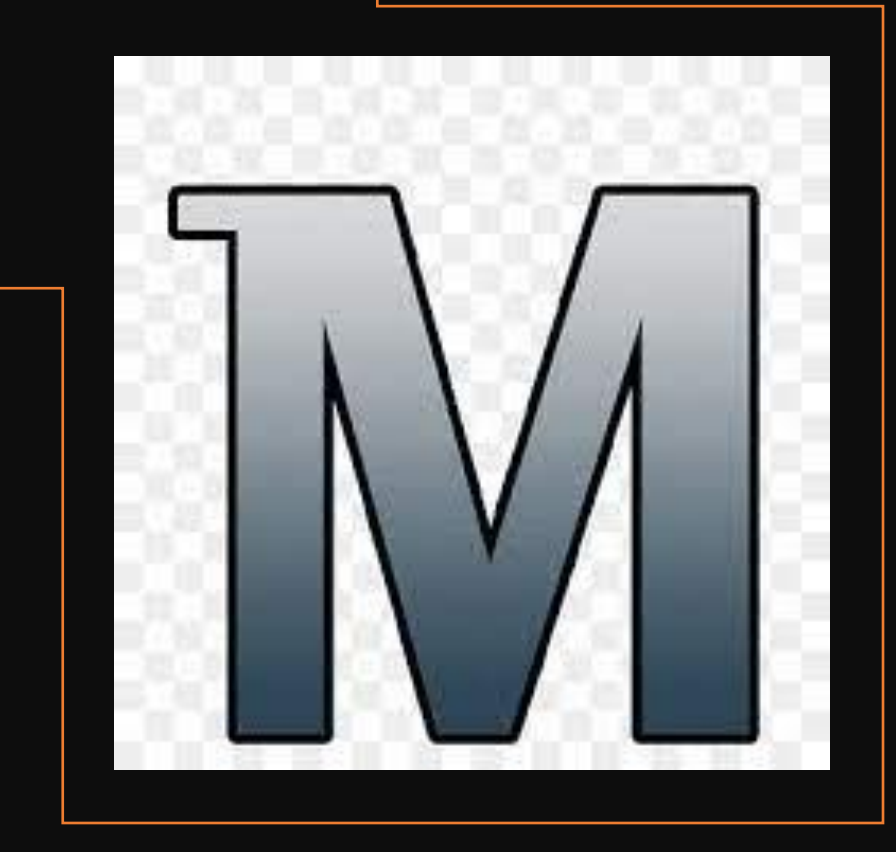

#### Fundamentación y Objetivo del curso

Los estudiantes de Ingeniería, durante la trayectoria académica, coexisten con unidades de medida y cálculos numéricos, los cuales muchas veces son complejos y requieren de métodos iterativos para la solución.

> La incorporación de habilidades en el manejo de herramientas informáticas, como el software Mathcad, puede simplificar el cálculo matemático, de modo tal que les permita a los estudiantes **enfocarse en aspectos conceptuales de la ingeniería, fortaleciendo así la competencia de aprendizaje crítico y reflexivo para el futuro ejercicio de la profesión**.

> > El objetivo de este curso es que los alumnos adquieran habilidades en el manejo del software Mathcad para, en un futuro, aplicarlo en la resolución de problemas de diseño.

## Programa Analítico

- **UNIDAD I**: Introducción: ¿Qué es Mathcad? Ventajas del uso de Mathcad. El entorno de Mathcad: La hoja de cálculo. Barra de menú. Barra Estándar y de Formato. Barra de Herramientas Matemáticas. Marcador de posición y líneas de edición. Regiones de texto: Inserción de regiones de texto. Formato de texto. Edición de texto. Operaciones Básicas: Introducción de operadores. Cálculos simples. Definición de variables. Evaluación de expresiones.
- **UNIDAD II**: Unidades y dimensiones: Selección del sistema de unidades. Inserción de unidades predefinidas. Conversión de unidades. Definición de una nueva unidad. Matrices y vectores: Creación de vectores y matrices. Operaciones con vectores y matrices. Gráfico de vectores. Funciones de vectores y matrices.
- **UNIDAD III**: Funciones: Funciones predefinidas por Mathcad y definición de funciones. Evaluación de expresiones en un rango de datos específicos. Creación de gráfico de funciones en coordenadas x-y. Funciones slope e intercept para determinación de pendiente y ordenada al origen de gráfico de funciones en coordenadas x-y. Resolución de sistema de ecuaciones. Función root y polyroot. Bloques de resolución. Programación: Empleo de las herramientas de programación.

## Modalidad y Metodología del curso

- Modalidad: Dictado virtual
- Carga horaria: Total de 20 horas reloj
- Clases teórico-prácticas: 3 clases sincrónicas los días martes 15/08, miércoles 16/08 y jueves 17/08, de 15 a 17 h
- Trabajos prácticos grupales: 3 trabajos a desarrollar de modo asincrónico
- Evaluación Final Integradora: el día 18/08, de 15 a 17 h.
- Certificación:

Certificado de Asistencia: asistir al menos al 70% de las clases sincrónicas y presentar los trabajos prácticos.

Certificado de Aprobación: asistir al menos al 70% de las clases sincrónicas aprobar los trabajos prácticos, aprobar la Evaluación Final Integradora alcanzando una calificación mínima del 70%.

## UNIDAD I

#### MATHCAD

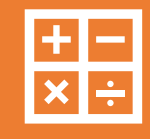

Software matemático que permite, principalmente, realizar cálculos, y la verificación, validación, documentación y re uso de los mismos.

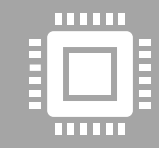

Integra hojas de cálculo, procesadores de texto y aplicaciones de programación en un único documento interactivo.

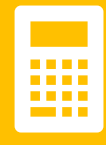

Permite declarar variables, editar ecuaciones, resolver sistemas de ecuaciones, realizar gráficas, realizar procedimientos complejos mediante programación, convertir y operar con unidades, etc.

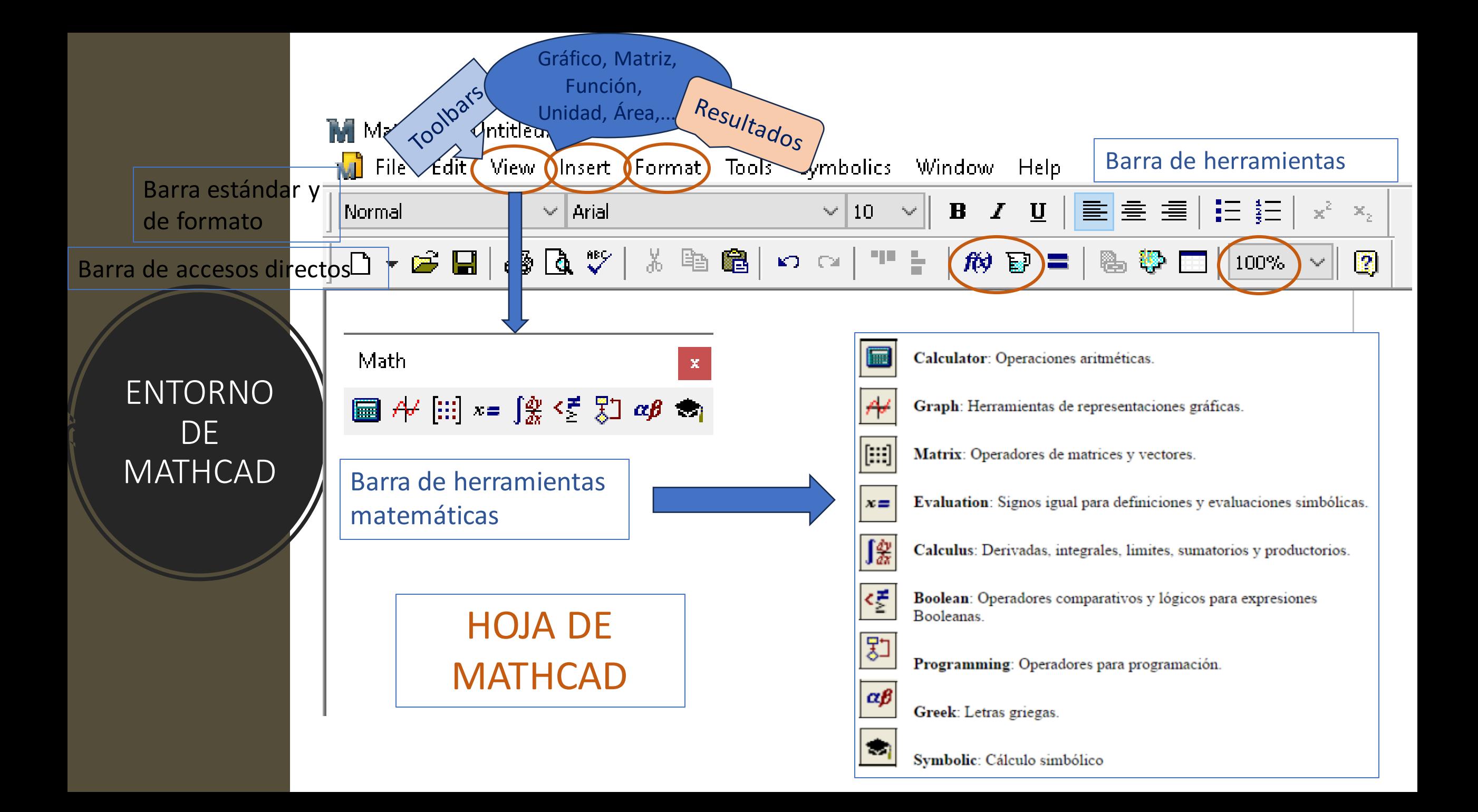

**THE Mathcad - [Untitled:1] NJ** File Edit View Insert Format Tools Symbolics Window Help  $\left\lceil \frac{1}{2} \right\rceil$   $\times_n$   $\times^1$   $\left\lceil \times \right\rceil$   $\overrightarrow{m}$   $\overrightarrow{n}$   $\overrightarrow{n}$   $\overrightarrow{n}$   $\overrightarrow{x}$   $\overrightarrow{x}$   $\overrightarrow{x}$   $\overrightarrow{w}$   $\overrightarrow{w}$   $\left\lceil \cdot \right\rceil$   $\left\lceil \times \right\rceil$   $\overrightarrow{w}$   $\overrightarrow{w}$   $\overrightarrow{w}$   $\overrightarrow{w}$   $\overrightarrow{w}$   $\overrightarrow{w}$   $\overrightarrow{w}$   $\overrightarrow{w}$ **Boolean** Math.  $\mathbf{x}$  $\boxed{\blacksquare} \begin{array}{c|c|c|c|c} \mathbb{H} & \mathbb{H} & \math$  $\equiv$  < >  $\leq$   $\geq$   $\neq$   $\neg$   $\land$   $\lor$   $\oplus$ HERRAMIENTAS MATEMÁTICASCalculator Greek sin cos tan In log n!  $\alpha$   $\beta$   $\gamma$   $\delta$   $\varepsilon$   $\xi$   $\eta$   $\theta$   $\iota$   $\kappa$  $i \in [\times]$   $\Gamma$   $\mathbb{P}\Gamma$   $e^{x}$   $\frac{1}{\times}$   $\ldots$   $\lambda$   $\mu$   $\nu$   $\xi$   $\sigma$   $\pi$   $\rho$   $\sigma$   $\tau$   $v$  $\left(\begin{array}{cccc} 1 & x^2 & x^2 & \pi & 7 & 8 \end{array}\right)$  $\phi$  φχψω ΑΒΓΔΕ 9 / + 4 5 6 2 H @ I K A M N E O  $\times$   $\div$  1 2 3 + ΠΡΣΤΥΦΧΨΩ

 $\cdot$  0  $-$  =

 $:=$ 

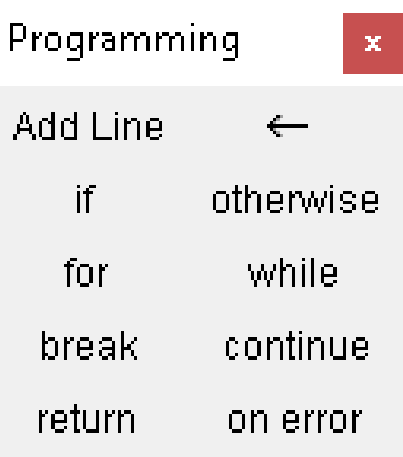

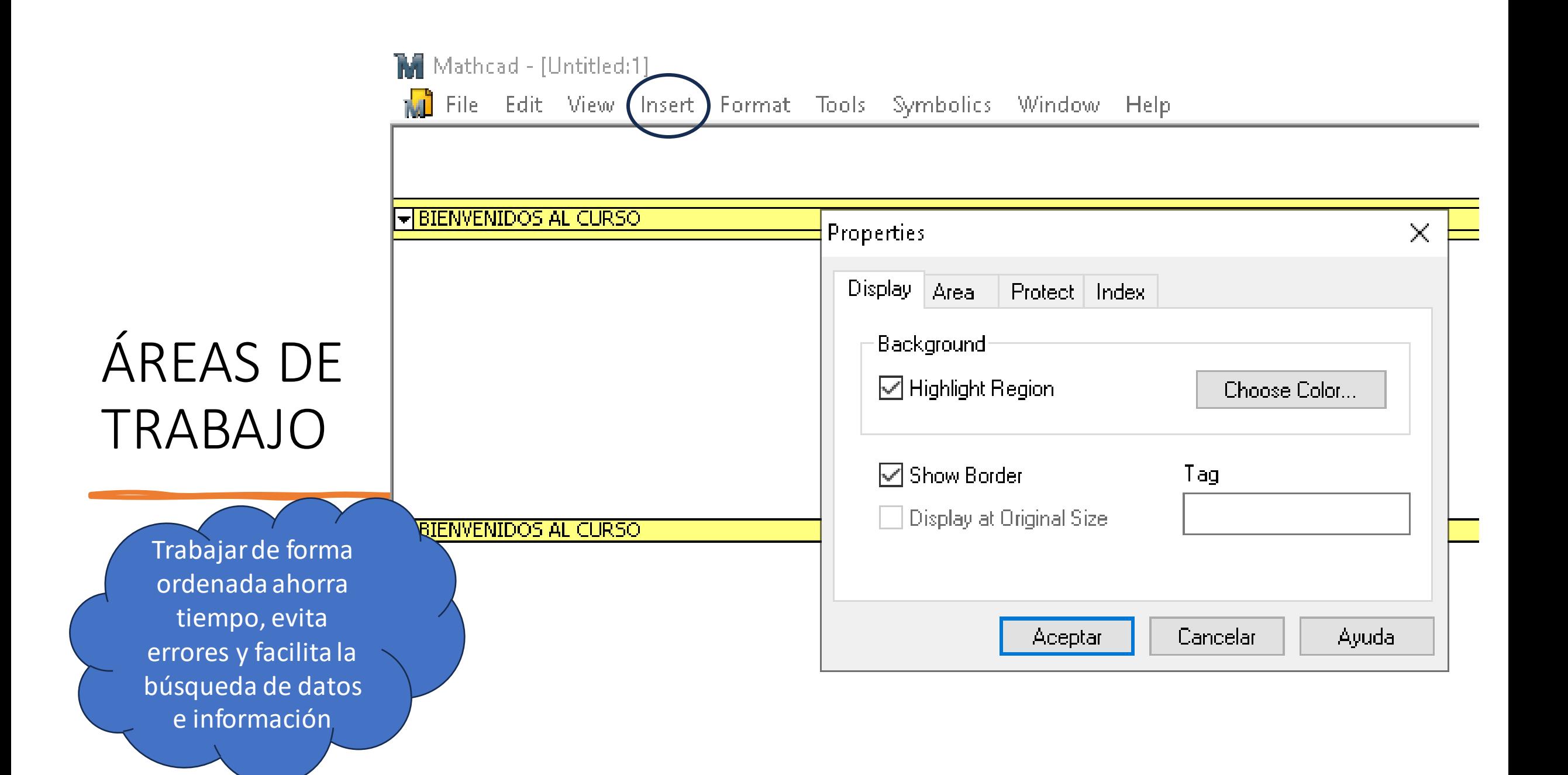

#### REGIONES EN MATHCAD

#### **MATEMÁTICAS**

- Contienen variables, constantes, expresiones, funciones, gráficos, etc.
- Se crean automáticamente en cualquier lugar donde exista una expresión o definición.

**NOTA**: Para evitar superposición de texto: Hacer clic en la región de texto, seleccionar Format>Properties>Text tab y hacer clic en **Push Regions Cown As You Type** (empujar regiones hacia abajo mientras se escribe).

#### **DE TEXTO**

- Añadir notas, comentarios, títulos, ítems de interés para el cálculo.
- Se crean:
- Tipeando y presionando la barra espaciadora.
- Presionando la tecla ".
- Seleccionando Text Region desde el menú Insert.

OPERACIONES Y CÁLCULOS Marcadores de posición y Líneas de edición

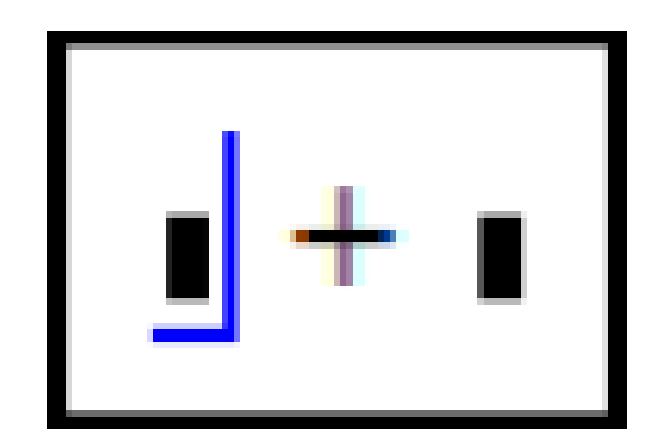

- Presionando la barra espaciadora la línea de edición crece y abarca a toda la expresión.
- Todo lo que la línea de edición contenga se convertirá en operando del siguiente operador.

# OPERACIONES BÁSICAS

## **Cálculos** simples

- Son aquellos que pueden resolverse automáticamente.
- Para ello emplea la tecla/operador =
- El operador = evalúa la expresión que se encuentra a la izquierda del mismo y muestra el resultado a la derecha.

• Por ejemplo:

$$
\left|\frac{\left(15+12^{2}\right)}{3}\right|=53
$$

## Definición de variables Mathcad diferencia entre: -Mayúscula/minúscula,

- Tipear el nombre que se le asignará a la variable seguido de la tecla : con lo cual se insertará la definición del símbolo := (o de la barra de cálculo) y un marcador de posición que indica que la expresión está incompleta.
- La variable debe ser definida por un número o una ecuación.
- Es posible utilizar estas variables en otras expresiones, como si se tratase de números convencionales.

 $b := 55$ 

 $a = 3.4$ • Por ejemplo:

-Letra normal/negrita, -Según tamaño y estilo de letra -Con/Sin subíndice  $\overline{x}_n$ -Etc.

 $a + b^2$  $= 11.483$ 

Se pueden usar letras griegas Evitar usar variables/unidade s definidas en Mathcad (ej: c; g; C; A; F; W; V; L; ….)

Evaluación de expresiones

- Si se usan variables --> es importante tener en cuenta el orden en el que se colocan en la página.
- La regla básica es --> puede usarse una variable en cualquier parte DEBAJO o a la DERECHA de donde se definió.
- Si se usa una variable antes de definirla, Mathcad dará error.

 $X = \blacksquare$ Resultado :=  $15 \text{ X} + \text{X}$  $15 X + X = 1$  $Resultado = 1$ This variable is undefined. This placeholder is empty

 $X = I$ 

**•Las variables previamente definidas se subrayan con verde.** Por ej.:

•Al cambiar el valor de una variable, Mathcad actualiza todos los resultados que dependan de esta variable.

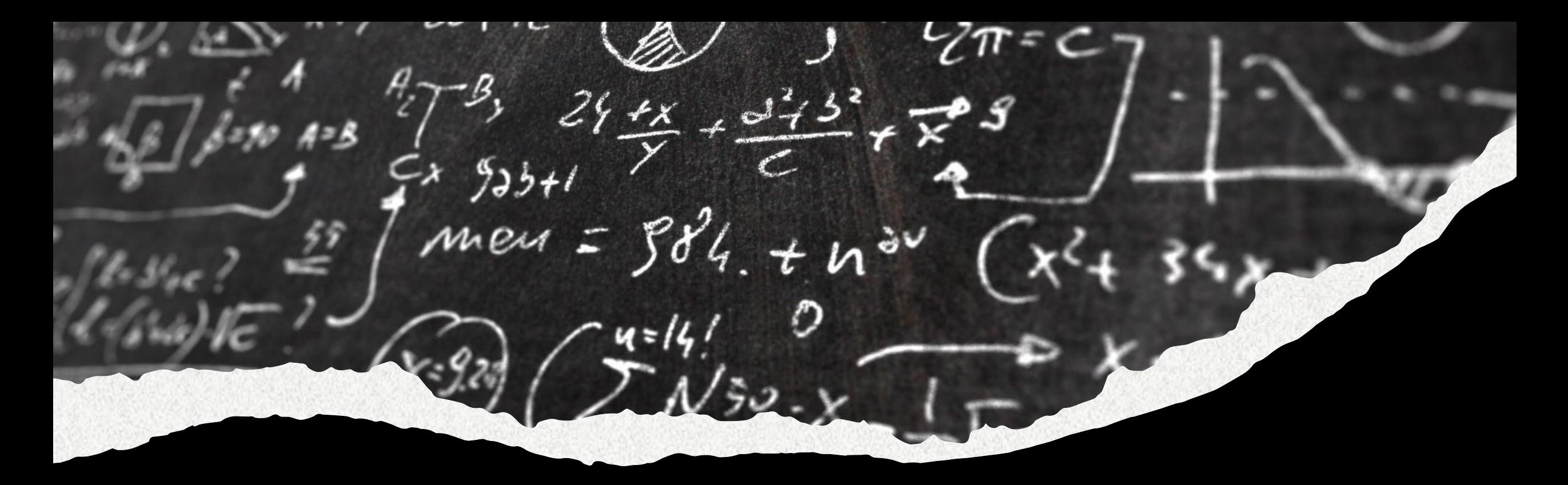

# PRÁCTICA UNIDAD I

Disponible en AV: **Trabajo Práctico UNIDAD I.pdf** Modalidad: GRUPAL (4-6 integrantes) Fecha de entrega: hasta el 15/08 inclusive Enviar al correo: dolores.jimenez@fi.unju.edu.ar